## Inhaltsverzeichnis

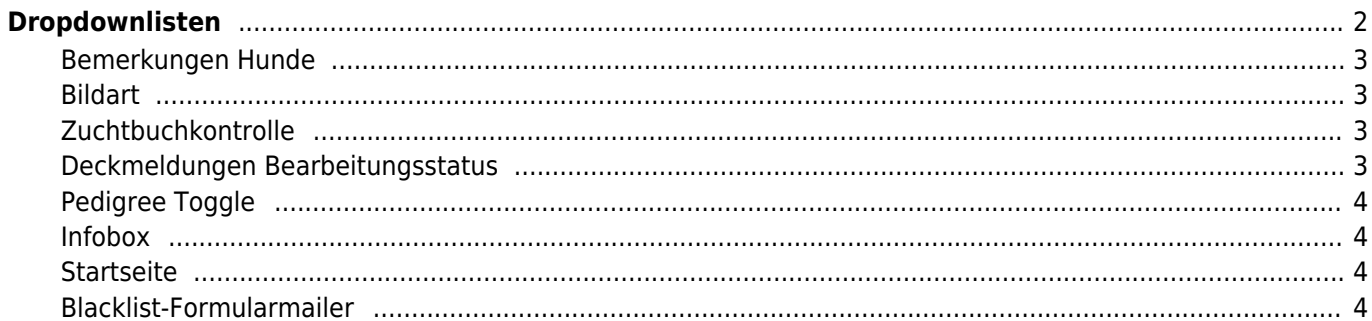

# <span id="page-1-0"></span>**Dropdownlisten**

Um eine größtmögliche Flexibilität zu erreichen, verwendet Breedmaster dynamische Dropdownlisten. Hierbei handelt es sich um Auswahlfelder die in der Regel für eine bestimmte Kategorien stehen und verschiedene Unterpunkte enthalten, wie z. B. die Kategorie Mitgliedsstatus mit Unterpunkten wie Hauptmitglied, Familienmitglied, Ehrenmitglied etc.

#### **Durch einen unsachgemäßen Gebrauch der Dropdownlisten können schwerwiegende Beeinträchtigungen im Betrieb der Datenbank auftreten. Es ist deshalb mit größter Sorgfalt darauf zu achten welche Änderungen-/Anpassungen vorgenommen werden!**

Die Verwaltung der Dropdwonlisten obliegt i. d. R. nur dem Super-Moderator. Sie finden diese unter ADMINISTRATION → SEITENVERWALTUNG → DROPDOWNLISTEN.

Nachfolgend einige Kategorien die bearbeitet werden können:

- Adressstatus → [Mitgliederverwaltung](https://wiki.zuchtmanagement.info/doku.php?id=breedmaster:mitgliederverwaltung)
- Adressen Dokumentenart
- Adressen Landesgruppen
- Adressen Ortsgruppen
- Archiv-Bereiche
- Archive
- Bemerkungen Hunde (inkl. Zugriffsverwaltung)
- Bildart (inkl. Zugriffsverwaltung)
- Blacklist-Formularmailer
- [CMS](https://wiki.zuchtmanagement.info/doku.php?id=breedmaster:cms)-Art CMS
- Hauptmenu → [CustomMenu](https://wiki.zuchtmanagement.info/doku.php?id=breedmaster:custommenu)
- Downloadkategorie (inkl. Zugriffsverwaltung)
- Farben für die Darstellung
- Geburtsart → [Wurfmeldungen](https://wiki.zuchtmanagement.info/doku.php?id=breedmaster:wurfmeldung)
- Infobox → Infoboxen für das Home-/Showpage Template
- Pedigree → Toggle von Ahnendetails
- Mitgliedsart → [Mitgliederverwaltung](https://wiki.zuchtmanagement.info/doku.php?id=breedmaster:mitgliederverwaltung)
- Veranstaltungsart
- Zuchtauflagen
- Zuchtvergehen
- Whitelist
- [Wortfilter](https://wiki.zuchtmanagement.info/doku.php?id=breedmaster:wortfilter)
- [Maskierte Eingaben](https://wiki.zuchtmanagement.info/doku.php?id=breedmaster:maskierte_eingaben) (Chipnummer, IBAN etc.)

Die Zugriffsberechtigung kann bei einigen Kategorien ebenfalls vorgenommen werden. So ist es möglich jeder Bemerkungskategorie unterschiedliche Benutzergruppen zuzuordnen.

#### **Änderungen sind mit größter Sorgfalt durchzuführen! Fehlerhafte Einträge der Schlüsselwerte können zu Datenverlust führen!**

Beim anlegen/editieren ist darauf zu achten, dass die Felder nKey und-/oder vKey unterschiedliche Schlüsselwerte haben. Die Schlüsselwerte können frei vergeben werden, i. d. R. beginnen diese mit 1 und zählen dann hoch. Es ist aber auch möglich 10er Schritte zu verwenden oder einen bestimmten Nummernkreis. Wenn z. B. Kostenstellen benannt werden, dann kann hier der Schlüsselwert auch der Kostenstellennummer entsprechen. Hat der Bereich Zucht die Kostenstelle 300, der Bereich Ausstellung 400, dann kann der nKey 300 bzw. 400 gewählt werden, statt 1 und 2.

Im Zweifelsfall wenden Sie sich bitte an den [Support](https://wiki.zuchtmanagement.info/doku.php?id=breedmaster:problembehandlung) um Hilfestellung zu erhalten.

#### <span id="page-2-0"></span>**Bemerkungen Hunde**

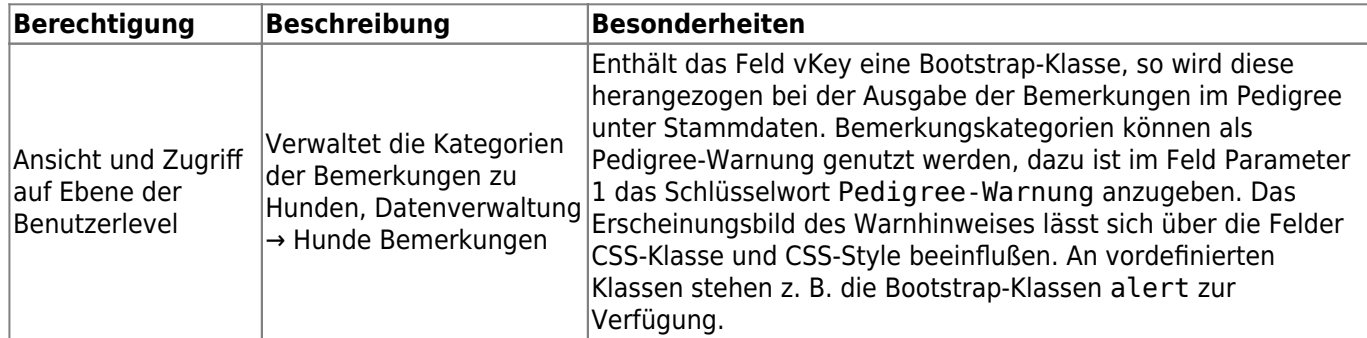

#### <span id="page-2-1"></span>**Bildart**

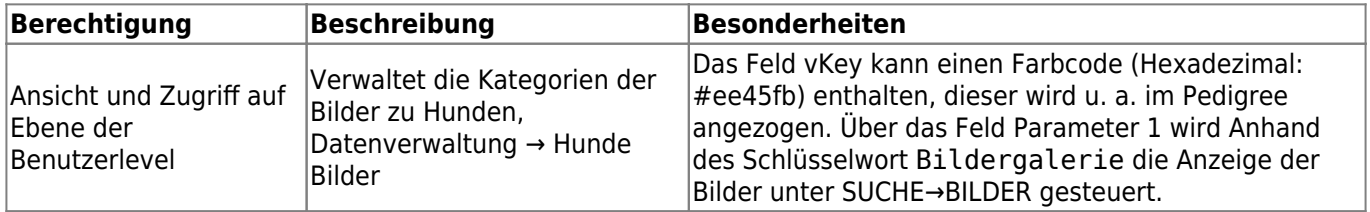

#### <span id="page-2-2"></span>**Zuchtbuchkontrolle**

Seit Version 12.10.12 kann die Zuchtbuchkontrolle individuell für jeden beliebigen Nummernbereich konfiguriert werden.

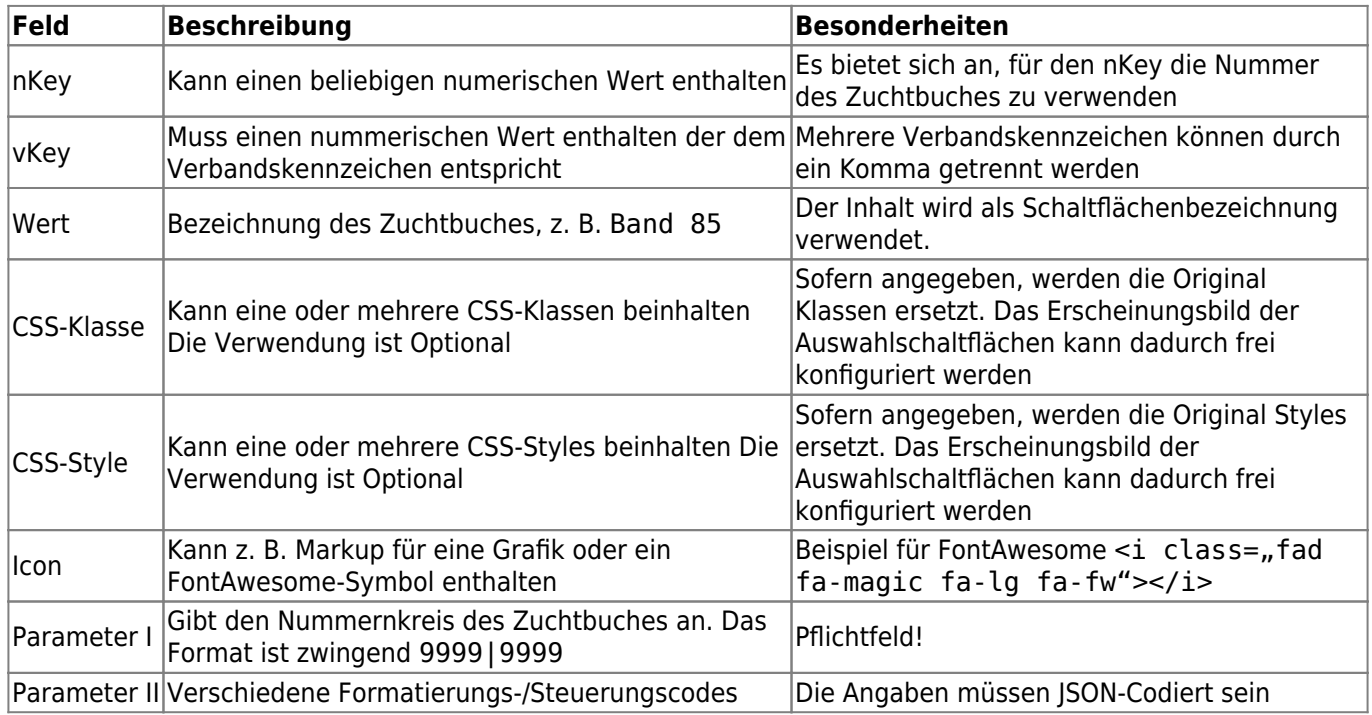

#### <span id="page-2-3"></span>**Deckmeldungen Bearbeitungsstatus**

Mit Version 12.10.12 wurde das Auswahl-Feld Bearbeitungsstatus bei den Deck-/Wurfmeldungen eingeführt. Die Einträge können frei definiert werden.

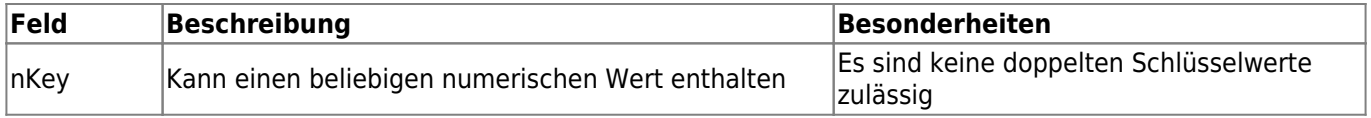

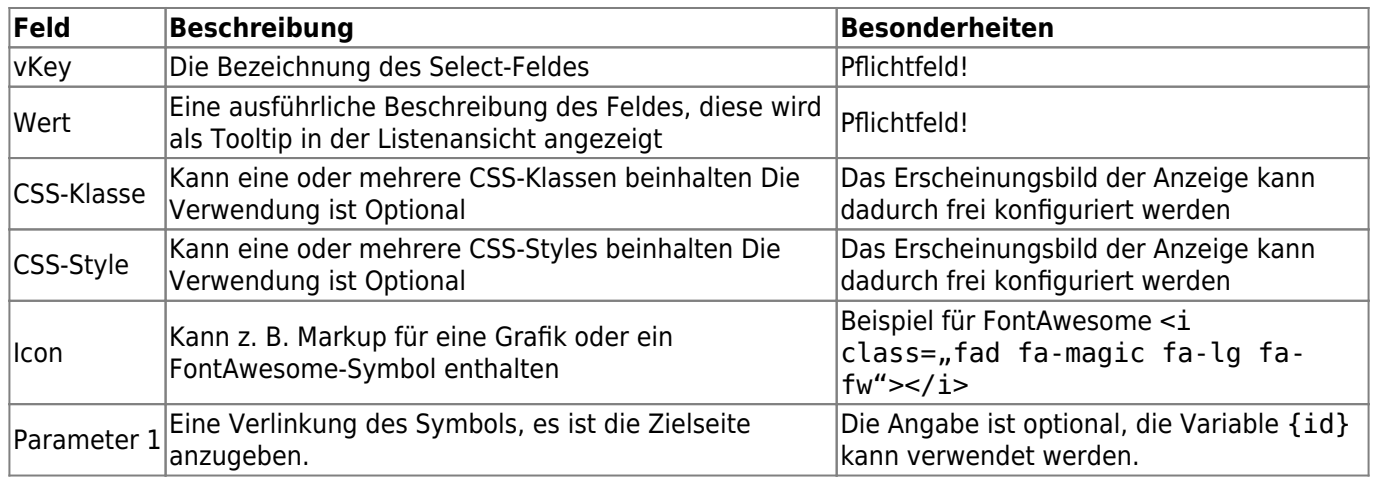

#### <span id="page-3-0"></span>**Pedigree Toggle**

Mit Version 12.10.12 wurde eine Möglichkeit für das ein-/ausblenden von Ahnendetails eingeführt. In den Pedigree-Templates können beliebige Bereiche durch HTML-Elemente wie <P> <DIV> <SPAN> etc. definiert werden. Diese können dann durch Schaltflächen ein-/ausgeschaltet (Toggle) werden. Die Anzeige der Schaltflächen kann über nachfolgende Felder beeinflusst werden.

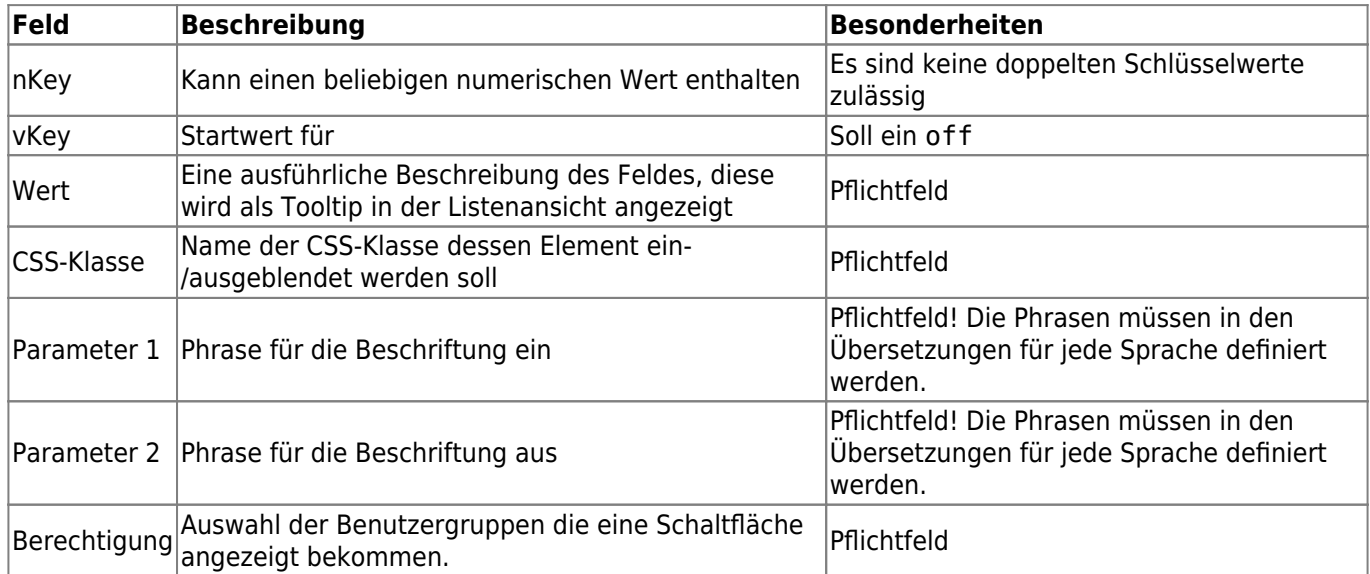

#### <span id="page-3-1"></span>**Infobox**

Das Feld CSS-Klasse kann genutzt werden um den Infoboxen individuelle CSS-Klassen hinzuzufügen.

### <span id="page-3-2"></span>**Startseite**

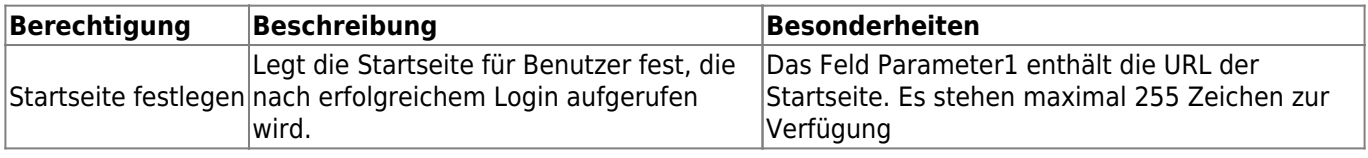

#### <span id="page-3-3"></span>**Blacklist-Formularmailer**

Seit Version 12.12.5 kann ein Individueller Spam-Check auf Feld-Basis für Formulare definiert werden. Hierzu ist das zu berücksichtigende Formular, z. B. "Kontaktformular" anzugeben und Felder, die auf Spam-Einträge geprüft werden sollen, z. B. "Absender-Email".

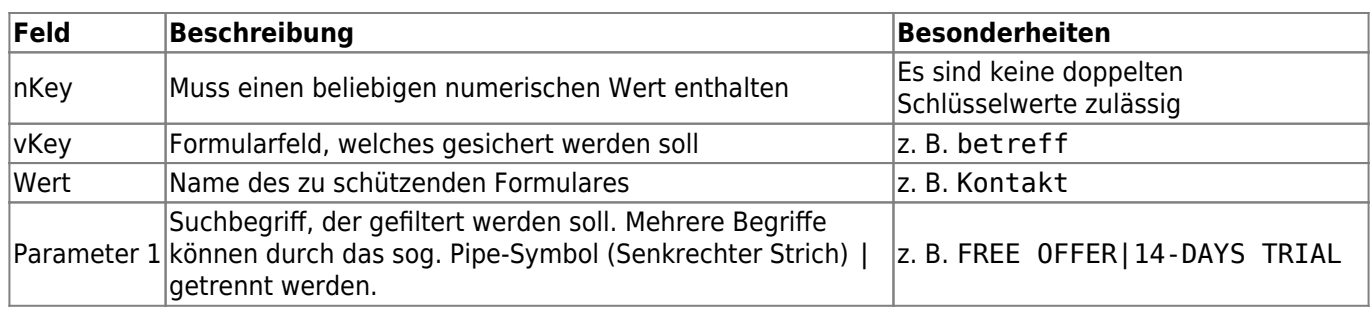

Alle aufgeführten Felder sind Pflichtfelder!